## CITRIX: Vollzugriff auf Laufwerke, Exportieren von Berichten einrichten 28.04.2024 23:12:40

## **FAQ-Artikel-Ausdruck**

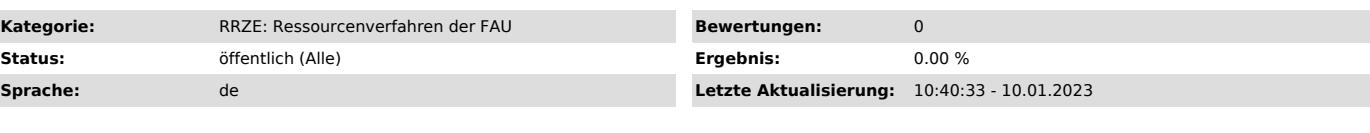

*Schlüsselwörter*

Citrix, FSV, Exportieren von Berichten

## *Symptom (öffentlich)*

Beim Speichern oder Exportieren von Berichten aus HIS-FSV (MBS) erhalte ich die Fehlermeldung, dass der Zugriff verweigert wurde. Wie richte ich diesen Zugriff ein?

*Problem (öffentlich)*

## *Lösung (öffentlich)*

Beim ersten Öffnen eines Datei-Dialogs (Speichern oder Öffnen einer Datei) werden Sie gefragt, ob Sie auf Ihre Laufwerke Zugriff gewähren wollen oder nicht:

Setzen Sie den Haken bei "Für diese Seite nicht mehr fragen" und wählen danach Vollzugriff aus. Somit können Sie künftig Dateien, die HIS-FSV (MBS) erzeugt (z.B. Trefferlisten als Excel-Dateien oder Ausdrucke als PDF), auf Ihrem lokalen Computer speichern bzw. Dateien (z.B. Datenimporte), die auf<br>Ihrem lokalen Computer abgelegt sind, in HIS-FSV (MBS) einlesen.